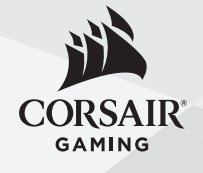

# SCIMITAR PRO RGB

**EMAIL** support@corsair.com FORUM forum.corsair.com

**WEB** corsairgaming.com **FACEBOOK** 

BLOG corsair.com/blog

**2**

facebook.com/Corsair

**TWITTER** twitter.com/Corsair

YOUTUBE youtube.com/Corsair

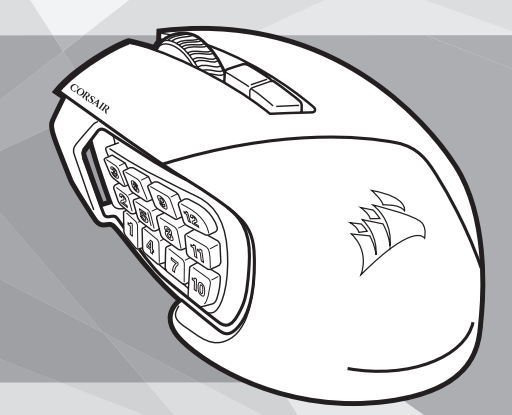

QUICK START GUIDE GUIDE DE DÉMARRAGE RAPIDE SCHNELLSTARTANLEITUNG GUIDA INTRODUTTIVA GUÍA RÁPIDA DEL USUARIO КРАТКОЕ РУКОВОДСТВО GUIA DE INÍCIO RÁPIDO **快速使用指南** 빠른 시작 안내서

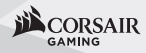

© 2016 Corsair Components, Inc. All rights reserved.

Corsair and the sails logo are registered trademarks, and Corsair Gaming and the Corsair Gaming logo are trademarks of Corsair in the United States and/or other countries. Cherry is a trademark of ZF Friedrichshafen AG, used by permission. All other trademarks are the property of their respective owners. Product may vary slightly from those pictured. P/N: 49-001507 Rev AA

# SCIMITAR PRO RGB

MOBA/MMO GAMING MOUSE

**CORSAIR COMPONENTS, INC.** • 47100 BAYSIDE PARKWAY • FREMONT • CALIFORNIA • 94538 • USA

## **CONGRATULATIONS!**

Félicitations • Herzlichen Glückwunsch Complimenti ¡Felicitaciones • **Поздравляем** • **恭喜** • 축하합니다

The SCIMITAR PRO RGB gaming mouse elevates the game with custom, gaming grade 16000 DPI native resolution optical sensor, onboard storage with up to three gaming profiles and hardware macro playback. The innovative, pro-proven Key Slider™ side macro button design provides 8mm of travel with 8 levels of adjustability and puts every button within reach. Multicolor dynamic backlighting immerses you in the game and provides nearly unlimited lighting customization. Complete CUE control takes the power of your mouse into battle. Don't just configure your mouse, program it with custom MMO timer countdowns and double macros, DPI matrices, and more.

La souris de jeu SCIMITAR PRO RGB apporte une nouvelle dimension à l'expérience de jeu grâce à son capteur optique de jeu professionnel personnalisé à haute résolution native 16 000 PPP, sa mémoire intégrée, sa lecture de macro matérielle et jusqu'à trois profils de jeu. Le design de boutons de macro latéraux Key Slider™, innovant et éprouvé chez les professionnels, permet un déplacement de 8 mm avec 8 niveaux d'ajustement et assure que tous les boutons sont facilement accessibles. Le rétroéclairage dynamique multicolore vous plonge dans l'univers du jeu et offre des options de personnalisation d'éclairage presque illimitées. Les fonctions de commande du CUE transportent toute la puissance de votre souris au cœur de l'action. Ne vous contentez pas de configurer votre souris! Programmez-la avec des comptes à rebours et des macros doubles pour MMO, des matrices PPP, et plus encore.

Die SCIMITAR PRO RGB-Gaming-Maus optimiert das Spielerlebnis dank eines anpassbaren optischen Gaming-Sensors mit einer Auflösung von 16.000 dpi, Onboard-Speicher mit bis zu drei Gaming-Profilen und Hardware-Makro-Wiedergabe. Das innovative Design mit unter Profis bewährten seitlichen Key Slider™- Makrotasten bietet 8 mm Hub und eine achtstufige Anpassbarkeit, sodass jede Taste einfach zu erreichen ist. Die dynamische, mehrfarbige Hintergrundbeleuchtung lässt Sie in das Spiel eintauchen und bietet fast unbegrenzte Anpassungsmöglichkeiten für die Beleuchtung. Dank der CUE-Steuerung ist Ihre Maus für jeden Kampf gerüstet. Konfigurieren Sie Ihre Maus nicht nur – programmieren Sie sie mit individuellen MMO-Timer-Countdowns, Doppelmakros, DPI-Matrizen und vielem mehr.

Il mouse da gaming SCIMITAR PRO RGB porta il gioco a un nuovo livello grazie al sensore ottico personalizzato da gaming con risoluzione nativa da 16000 DPI, alla memoria integrata con fino a tre profili da gaming e alla riproduzione macro via hardware. L'innovativo design del pulsante macro laterale Key Slider™, testato da professionisti, fornisce 8 mm di corsa con 8 livelli di regolazione, ponendo ogni pulsante a portata di mano. La retroilluminazione dinamica multicolore ti immerge nel gioco e ti fornisce una personalizzazione dell'illuminazione praticamente illimitata. Il pieno controllo offerto dalla tecnologia CUE ti consente di sfruttare al massimo il tuo mouse in battaglia. Non limitarti a configurare il tuo mouse, programmalo con i timer personalizzati con conto alla rovescia per MMO, con le doppie macro, con le matrici DPI e altro ancora.

El ratón para juegos SCIMITAR PRO RGB lleva la experiencia de juego más allá gracias a su sensor óptico de resolución nativa de 16.000 DPI, personalizado y especialmente diseñado para juegos, almacenamiento integrado con hasta tres perfiles y reproducción de macros de hardware. El innovador botón macro lateral Key Slider™, a prueba de profesionales, tiene un recorrido de 8 mm, ajustable en 8 niveles. De esta forma, todos los botones están al alcance de la mano. Su retroiluminación multicolor le sumerge de inmediato en el juego y ofrece posibilidades de personalización prácticamente ilimitadas. El control total de CUE libera toda la potencia del ratón, siempre listo para la batalla. El ratón no solo se puede personalizar, también se puede programar con temporizadores de cuenta atrás MMO personalizados y macros dobles, matrices DPI y mucho más.

Игровая мышь SCIMITAR PRO RGB поможет значительно улучшить игровой процесс благодаря встроенному оптическому датчику геймерского уровня с возможностью индивидуальной настройки и оптическим разрешением 16000 точек на дюйм, встроенной памяти, поддерживающей до трех игровых профилей, и функции воспроизведения макросов с аппаратной части. Инновационная профессиональная система управления макроклавишами Key Slider™, расположенная сбоку мыши, имеет амплитуду 8 мм и 8 уровней настройки, благодаря чему нужная кнопка всегда окажется под рукой. Динамическая цветная подсветка делает атмосферу игры еще более реалистичной и обеспечивает практически безграничные возможности настройки освещения. ПО CUE обеспечивает полный контроль и максимальное использование возможностей мыши в игре. Вы сможете не только настроить конфигурацию, но и запрограммировать мышь, используя таймер обратного отсчета для многопользовательских онлайн-игр, двойной макрос, матрицы оптического разрешения и многое другое.

SCIMITAR PRO RGB **遊戲滑鼠擁有自訂遊戲級**  16000 DPI **原生解析度光學傳感器、板載儲存 空間,多達三個遊戲設定檔和硬體巨集播放,提升 遊戲品質。 創新經過驗證的** Key Slider™ **側巨集 按鈕設計,提供** 8mm **的便攜性和8級別的 可調性,每個按鈕均觸手可及。 多色動態背光讓您 沉浸在遊戲中,並提供無限照明定制方案。 完全的**  CUE **控制,在戰鬥中充分發揮滑鼠的威力。 不要 只是設定您的滑鼠,請使用自訂** MMO **計時器倒數 和雙巨集、**DPI **矩陣等進行編程。**

SCIMITAR PRO RGB 게임용 마우스는 맞춤형 게이밍 등급 16,000DPI 기본 해상도 광학 센서와 3가지 게임 프로필 및 하드웨어 매크로 재생이 가능한 온보드 스토리지를 탑재하여 실력을 한 수 위로 끌어올립니다. 프로게이머에게 검증된 혁신적인 Key Slider™ 측면 매크로 버튼 디자인은 8단계가 가능한 8mm 의 조절 공간을 제공하여 모든 버튼을 누를 수 있도록 합니다. 다색의 동적인 백라이트는 무한에 가까운 맞춤형 라이팅을 제공하여 게임에 몰입할 수 있도록 합니다. 완전한 CUE 컨트롤은 마우스의 위력을 전투에 발휘할 수 있도록 합니다. 마우스 설정만으로 끝내는 것이 아니라, 맞춤형 MMO 타이머 카운트다운과 더블 매크로, DPI 매트릭스 등으로 프로그래밍하세요.

## **SETTING UP YOUR MOUSE**

Configuration de votre souris • Einrichten Ihrer Maus Impostazione del mouse • Configuración del mouse • **Настройка мыши 設定您的滑鼠** • 마우스 설정하기

- > Turn on your computer
- > Connect the mouse to a USB port
- > Download the Corsair Utility Engine (CUE) software for the most complete experience
- > Run the installer program
- > Follow instructions for installation
- > Allumez votre ordinateur
- > Branchez la souris sur un port USB
- > Téléchargez le logiciel Corsair Utility Engine (CUE) pour une expérience totale
- > Lancez le programme d'installation
- > Suivez les instructions d'installation
- > Schalten Sie Ihren Computer ein
- > Schließen Sie die Maus an einen USB-Anschluss an
- > Laden Sie für ein umfassendes Spielerlebnis die Corsair Utility Engine (CUE) -Software herunter
- > Führen Sie den Installer aus
- > Befolgen Sie die Installationsanweisungen
- > Accendi il computer
- > Collega il mouse a una porta USB
- > Scarica il software Corsair Utility Engine (CUE) per un'esperienza davvero completa
- > Esegui il programma di installazione
- > Segui le istruzioni di installazione
- > Encienda el ordenador
- > Conecte el ratón a un puerto USB
- > Descargue el software Corsair Utility Engine (CUE) para obtener la experiencia
- más completa
- > Ejecute el programa de instalación
- > Siga las instrucciones de instalación
- > Включите компьютер
- > Подключите мышь к USB-порту
- > Для максимального удобства загрузите программное обеспечение Corsair Utility Engine (CUE)
- > Запустите программу установки
- > Следуйте инструкциям по установке
- > **開啟電腦**
- > **將滑鼠連接至** USB **埠**
- > **下載** CUE **軟體,以擁有完整的經驗**
- > **執行安裝程式**
- > **按照指示進行安裝**
- > 컴퓨터를 켭니다
- > 마우스를 USB 포트에 연결합니다
- > 완벽한 사용 환경을 구성하려면 Corsair Utility
- Engine (CUE) 소프트웨어를 다운로드합니다
- > 설치 관리자 프로그램을 실행합니다
- > 지침에 따라 설치합니다

## **GETTING TO KNOW YOUR MOUSE**

Présentation de votre souris • So funktioniert Ihre Maus Caratteristiche del mouse • Conozca su mouse • **Знакомство с мышью 認識您的滑鼠** • 마우스에 대해 알아보기

All mouse buttons are programmable through CUE software. These represent the default settings.

Tous les boutons de la souris peuvent être programmés à l'aide du logiciel CUE. Les réglages par défaut sont les suivants.

Alle Maustasten lassen sich mit der CUE-Software programmieren. Dies sind die vorgegebenen Tastenbelegungen.

Tutti i pulsanti del mouse possono essere programmati mediante il software CUE. Le seguenti impostazioni rappresentano le impostazioni predefinite.

Todos los botones del ratón pueden programarse mediante el software CUE. Estos valores son los ajustes predeterminados.

Все кнопки мыши программируются с помощью программного обеспечения CUE. Это параметры по умолчанию.

#### **所有滑鼠按鈕均可通過** CUE **軟體編程。 這些代表預設設定 。**

모든 마우스 버튼은 CUE 소프트웨어를 통해 프로그래밍할 수 있습니다. 기본 설정은 다음과 같습니다.

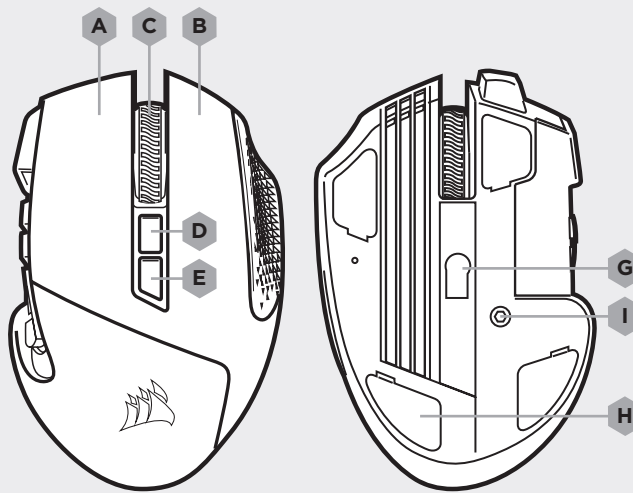

**I H**

### Button 1 — Left Click Bouton 1 — Clic gauche Taste 1 — Linksklick Pulsante 1 — Clic sinistro Botón 1 — Clic izquierdo Кнопка 1 — левая кнопка мыши **按鈕** 1 — **按滑鼠左鍵** 버튼 1 — 왼쪽 클릭

## **A B**

Button 2 — Right Click Bouton 2 — Clic droit Taste 2 — Rechtsklick Pulsante 2 — Clic destro Botón 2 — Clic derecho Кнопка 2 — правая кнопка мыши **按鈕** 2 — **按滑鼠右鍵** 버튼 2 — 오른쪽 클릭

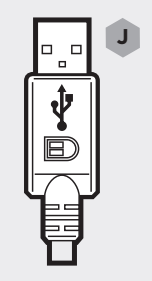

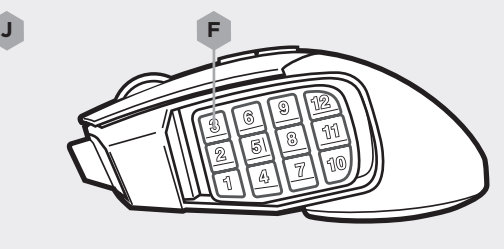

### **C D**

Button 3 — Middle Click Bouton 3 — Clic du milieu Taste 3 — Mittelklick Pulsante 3 — Clic centrale Botón 3 — Clic central Кнопка 3 — средняя кнопка мыши **按鈕** 3 — **按滑鼠中間鍵** 버튼 3 — 가운데 클릭

#### Button 4 — Onboard Profile Switch Bouton 4 — Commutation de profil intégré Taste 4 — Interne-Profile-Schalter Pulsante 4 — Selettore profilo integrato Botón 4 — Conmutación de perfiles integrados Кнопка 4 — переключение встроенных профилей **按鈕** 4 — **切換** 버튼 4 — 온보드 프로필 전환

## **E F**

Button 5 — DPI Switch Bouton 5 — Commutation PPP Taste 5 — DPI-Schalter Pulsante 5 — Selettore DPI Botón 5 — Conmutación de DPI Кнопка 5 — переключение оптического разрешения **按鈕** 5 — DPI **切換** 버튼 5 – DPI 전환

#### Button 6 to 17 — Side Keypad Buttons Bouton 6 to 17 — Boutons du pavé latéral Tasten 6 bis 17 — Seitliche Tasten Pulsante da 6 a 17 — Pulsanti tastierino laterale Botones 6 a 17 — Botones de teclado laterales Кнопки 6–17 — боковые кнопки клавиатуры **按鈕** 6 **到** 17 — **側邊小鍵盤按鈕** 버튼 6 에서17 — 측면 키패드 버튼

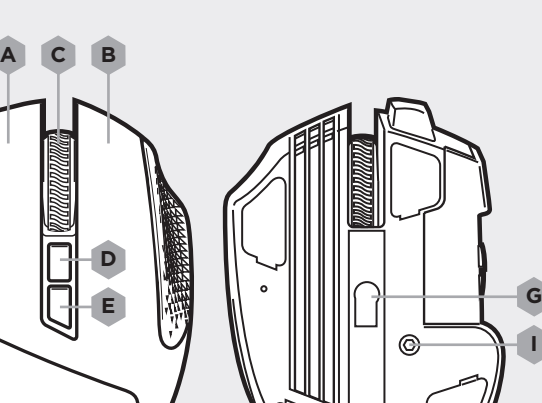

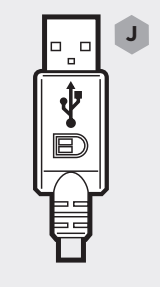

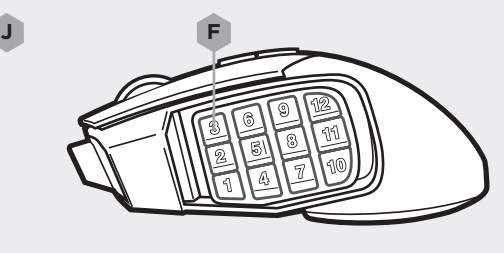

Optical Gaming Sensor Capteur de jeu optique Optischer Gaming-Sensor Sensore ottico da gaming Sensor óptico para juegos Оптический игровой датчик **光學遊戲傳感器** 광학 게이밍 센서

#### PTFE Glide Pads Patins de glissement en PTFE PTFE-Gleitfüße Basi per mouse in PTFE Almohadillas de desplazamiento de PTFE Скользящие полимерные подушечки PTFE **滑墊** PTFE 글라이드 패드

**I**

**H**

# **G H I J**

Keypad Slider Lock Verrouillage du glisseur du pavé Key Slider-Verriegelung Blocco cursore tastierino Bloqueo deslizante de teclado Блокировка слайдера клавиатуры Keypad Slider **鎖** 키패드 슬라이더 잠금장치

#### USB Connection Cable Câble de connexion USB USB-Anschlusskabel Cavo di collegamento USB Cable de conexión USB Кабель подключения USB USB **連接線** USB 연결 케이블

# 11  $\blacksquare$  12 ■ ADJUSTING THE KEY SLIDER™<br>Réglage de Key Slider → Andassen des Key Slider *CONTROL SYSTEM* 5

## **REVOLUTIONARY KEY SLIDER™ MACRO BUTTON CONTROL SYSTEM**

Système révolutionnaire de contrôle à boutons macro Key Slider™ Revolutionär Key Slider™ Makrotasten-Steuerungssystem Rivoluzionario sistema di controllo dei tasti macro Key Slider™ Sistema revolucionario de control de botones de macros Key Slider™ революционный система управления кнопкой макросов Key Slider™ Key Slider™ **控制系統** Key Slider™ 컨트롤 시스템

Réglage de Key Slider • Anpassen des Key Slider Regolazione Key Slider • Ajuste de Key Slider • **Регулировка** Key Slider **調整** Key Slider • Key Slider 조정

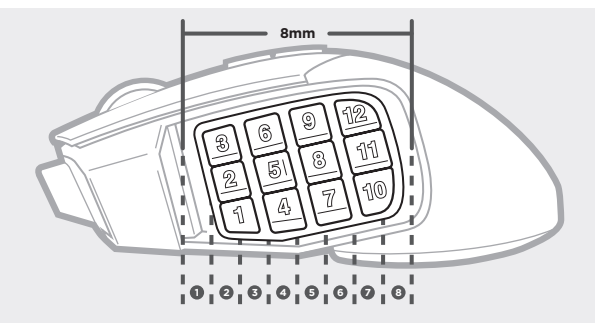

### **Move Keypad To Desired Position (8mm Movement With 8 Locking Positions)**

Placez Le Clavier Dans La Position Souhaitée (Mouvement De 8 mm Avec 8 Positions De Verrouillage)

Bringen Sie Das Tastenfeld In Die Gewünschte Position (8 mm Bewegungsspielraum Mit 8 Verriegelbaren Positionen)

Tastierino Numerico Spostabile Nella Posizione Desiderata (Movimento 8 mm Con Otto Posizioni Di Bloccaggio)

Mueva El Teclado Numérico A La Posición Deseada (Movimiento De 8 mm Con 8 Posiciones De Bloqueo)

Передвиньте Клавишную Панель В Нужное Место (Перемещение 8 м м С Помощью 8 Блокирующих Позиций)

将键台移到所需位置 (8 个锁定位置移动 8 mm)

키패드를 원하는 위치로 이동합니다 ( 8 가지 잠금 위치를 사용하여 8 mm 이동)

## **LOCKING/UNLOCKING THE KEY SLIDER**

Verrouillage/déverrouillage des boutons Key Slider • Verriegeln/entriegeln des Key Slider Blocco/sblocco Key Slider • Bloqueo/desbloqueo de Key Slider **Блокировка**/**разблокировк** Key Slider • **鎖定/解除鎖定** Key Slider Key Slider 잠금/잠금 해제

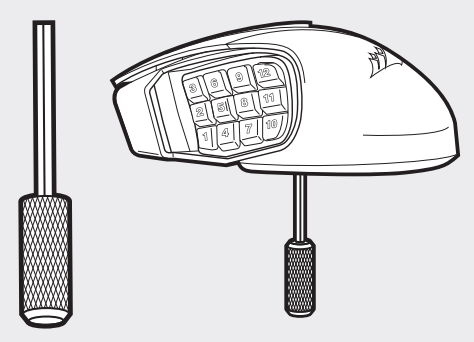

### **Use key on bottom of mouse to lock / unlock keypad**

Utilisez la touche située au bas de la souris pour verrouiller / déverrouiller le clavier Mit der Taste auf der Unterseite der Maus können Sie das Tastenfeld verriegeln/entriegeln Utilizzare il tasto sulla parte inferiore del mouse per bloccare / sbloccare la tastiera Utilice la tecla en la parte inferior del ratón para bloquear / desbloquear el teclado Чтобы заблокировать / разблокировать клавишную панель, воспользуйтесь клавишей, расположенной с нижней стороны мыши **使用滑鼠底部按鍵鎖定 / 解除鎖定鍵台** 마우스 하단의 키를 사용하여 키패드를 잠금 / 잠금 해제합니다

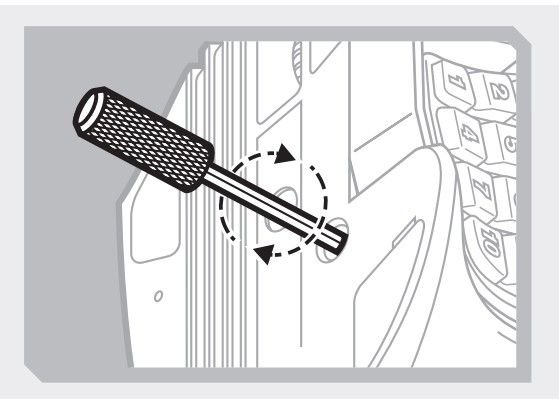

## **Turn clockwise to secure position**

Tournez dans le sens des aiguilles d'une montre pour maintenir en position Drehen Sie sie im Uhrzeigersinn, um die Position zu verriegeln Girare in senso orario per fissare la posizione Gire hacia la derecha para asegurar la posición Поверните по часовой стрелке, чтобы зафиксировать положение **以順時針方向轉動以固定位置** 시계 방향으로 돌려서 위치를 고정합니다

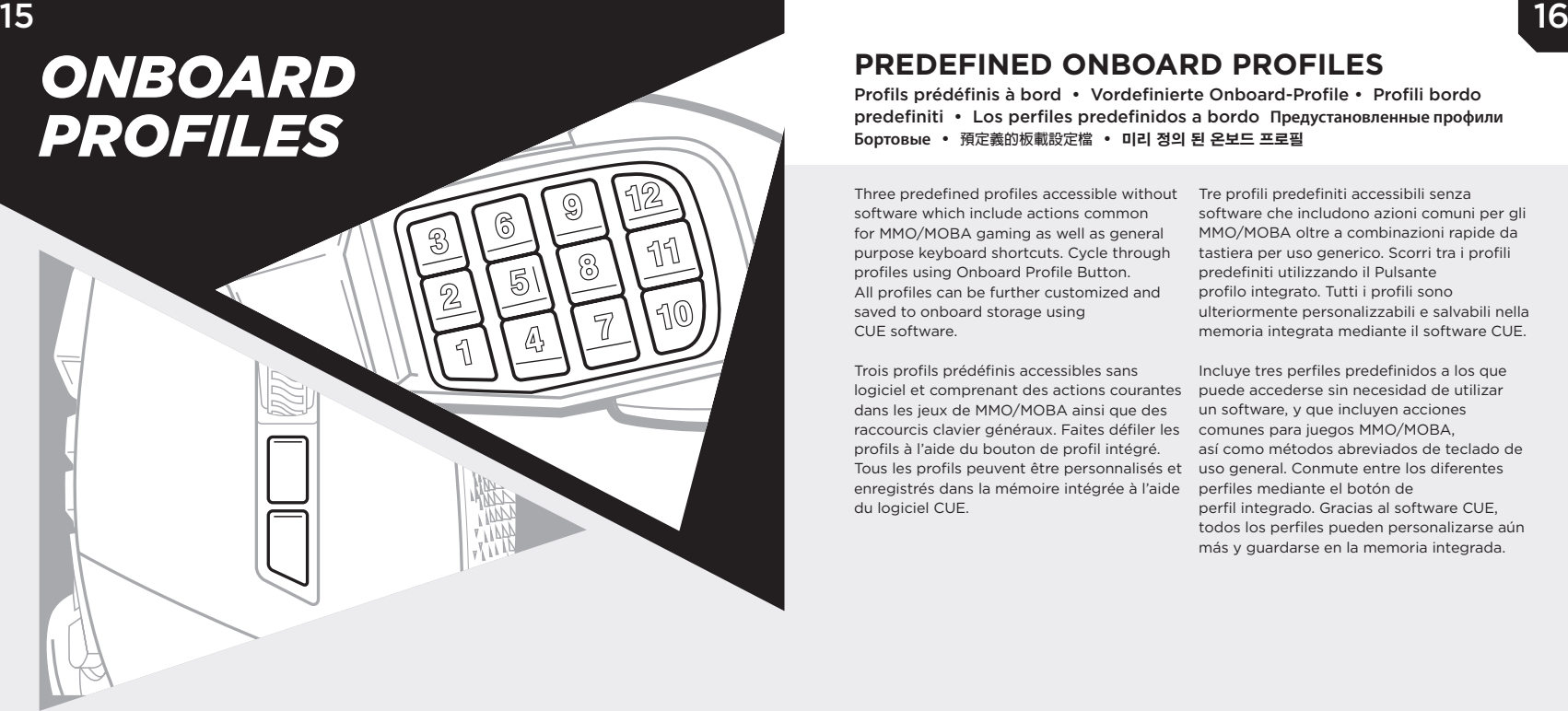

Profils prédéfinis à bord • Vordefinierte Onboard-Profile • Profili bordo predefiniti • Los perfiles predefinidos a bordo **Предустановленные профили Бортовые** • **預定義的板載設定檔** • 미리 정의 된 온보드 프로필

Three predefined profiles accessible without software which include actions common for MMO/MOBA gaming as well as general purpose keyboard shortcuts. Cycle through profiles using Onboard Profile Button. All profiles can be further customized and saved to onboard storage using CUE software.

Trois profils prédéfinis accessibles sans logiciel et comprenant des actions courantes dans les jeux de MMO/MOBA ainsi que des raccourcis clavier généraux. Faites défiler les profils à l'aide du bouton de profil intégré. Tous les profils peuvent être personnalisés et enregistrés dans la mémoire intégrée à l'aide du logiciel CUE.

Tre profili predefiniti accessibili senza software che includono azioni comuni per gli MMO/MOBA oltre a combinazioni rapide da tastiera per uso generico. Scorri tra i profili predefiniti utilizzando il Pulsante profilo integrato. Tutti i profili sono ulteriormente personalizzabili e salvabili nella memoria integrata mediante il software CUE.

Incluye tres perfiles predefinidos a los que puede accederse sin necesidad de utilizar un software, y que incluyen acciones comunes para juegos MMO/MOBA, así como métodos abreviados de teclado de uso general. Conmute entre los diferentes perfiles mediante el botón de perfil integrado. Gracias al software CUE, todos los perfiles pueden personalizarse aún más y guardarse en la memoria integrada.

Вы можете использовать три предварительно настроенных профиля без программного обеспечения. Эти профили включают в себя действия, часто используемые в играх MOBA и многопользовательских онлайн-играх, а также популярные сочетания клавиш, используемые на клавиатуре. Воспользуйтесь функцией циклического просмотра профилей, используя кнопку переключения встроенных профилей. Вы также сможете выполнить дальнейшую индивидуальную настройку всех профилей с помощью ПО CUE, а затем сохранить эти профили во встроенной памяти.

三個預先定義的設定檔,無需軟體即可存取, **包含** MMO/MOBA **遊戲的一般操作和通用的鍵盤 快捷鍵。 使用板載設定檔按鈕循環各設定檔。**

미리 지정된 소프트웨어 없이 접근 가능한 프로필 3 개가 제공됩니다. MMO/MOBA 게임 및 일반 용도의 키보드 단축 키에 공통된 기능이 있습니다. 온보드 프로필 버튼을 눌러 프로필을 순환하십시오. 모든 프로필은 CUE 소프트웨어를 통해 추가 맞춤 및 온보드 스토리지 저장이 가능합니다.

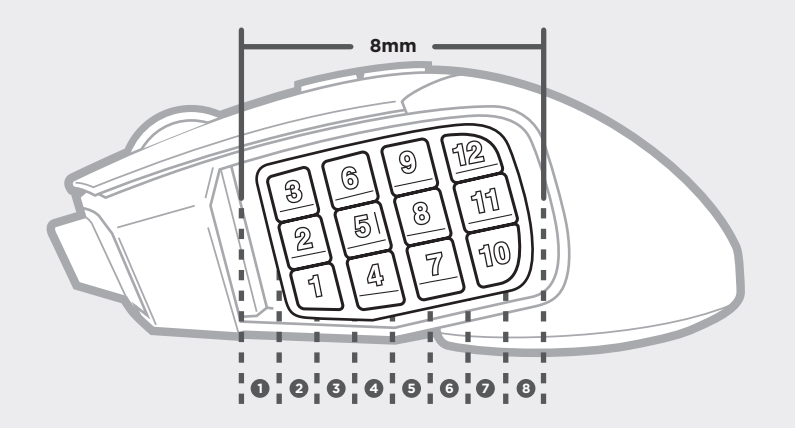

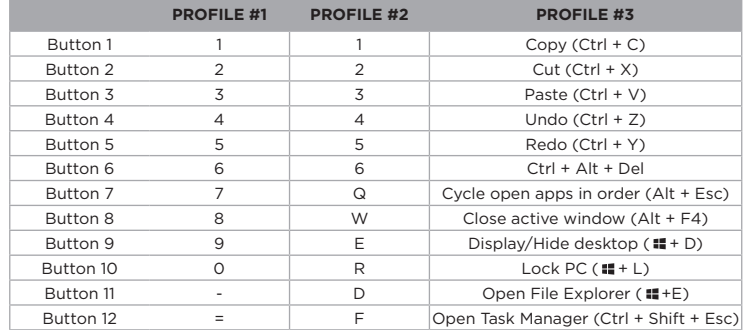

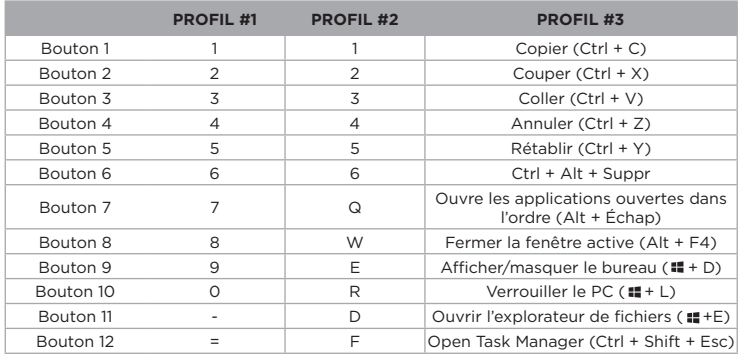

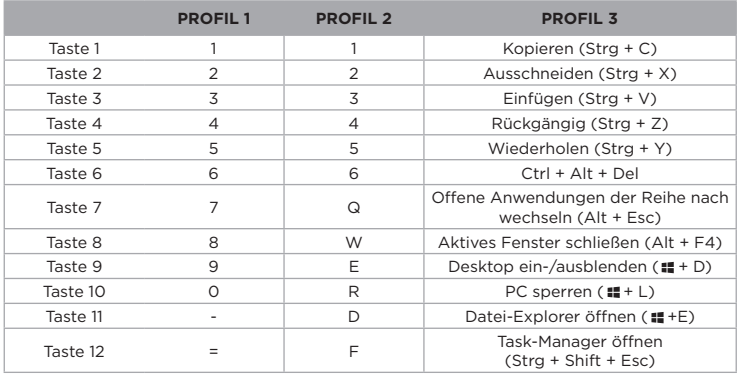

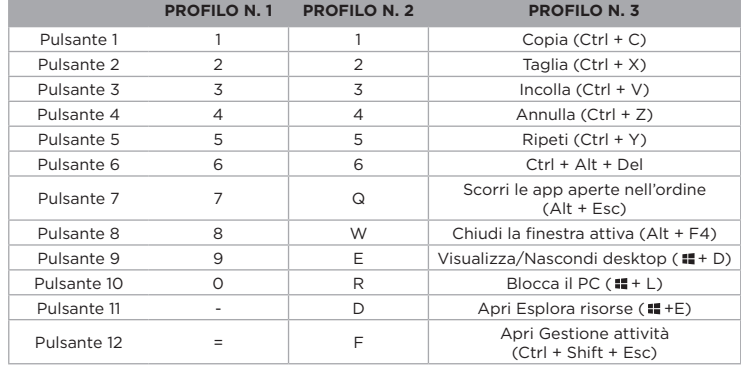

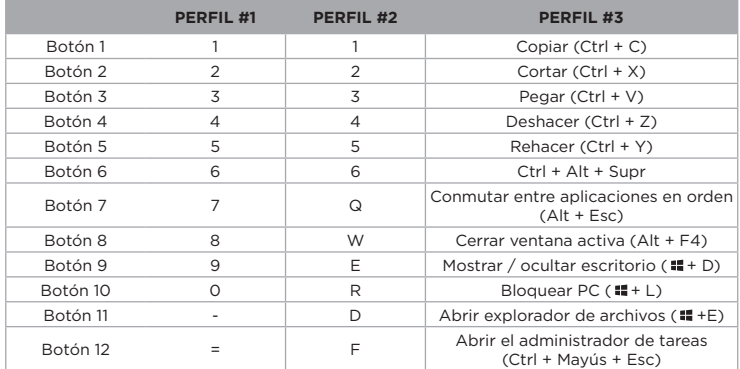

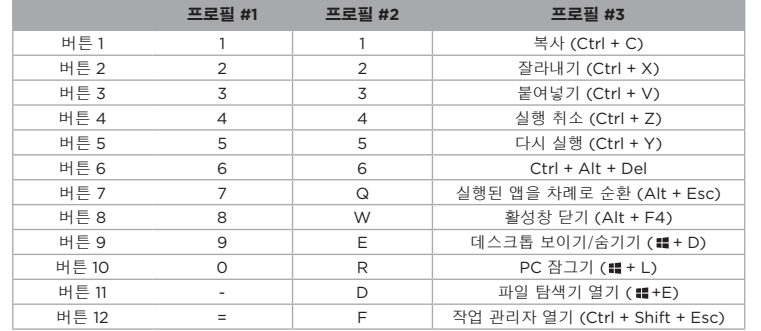

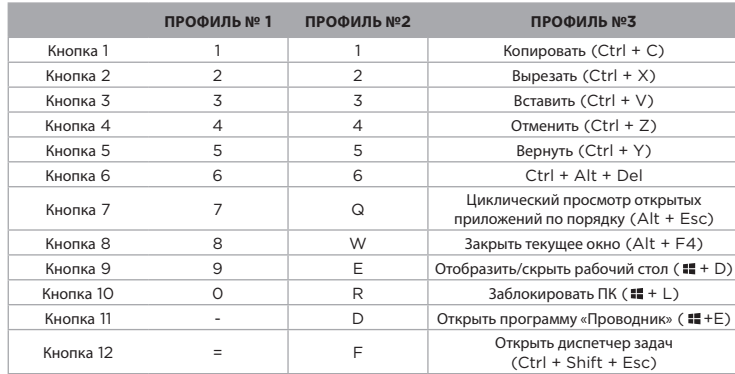

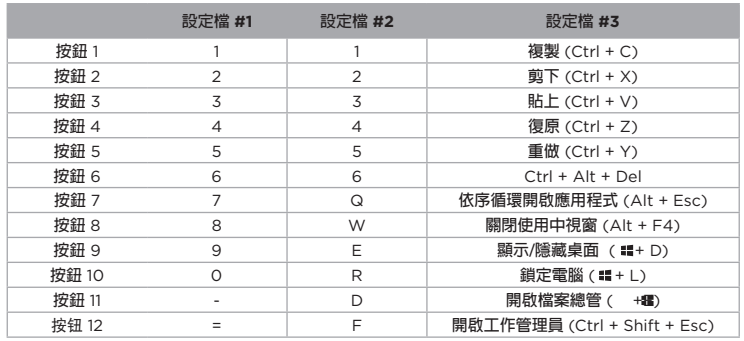

## **4 ZONE RGB LIGHTING**

Illumination RGB sur quatre zones • Vier-Zonen-RGB-Beleuchtung Illuminazione RGB a quattro zone • Iluminación RGB de 4 zonas **Четыре** RGB **подсветка** • 4 **區** RGB **照明** • 4 Zone RGB 조명

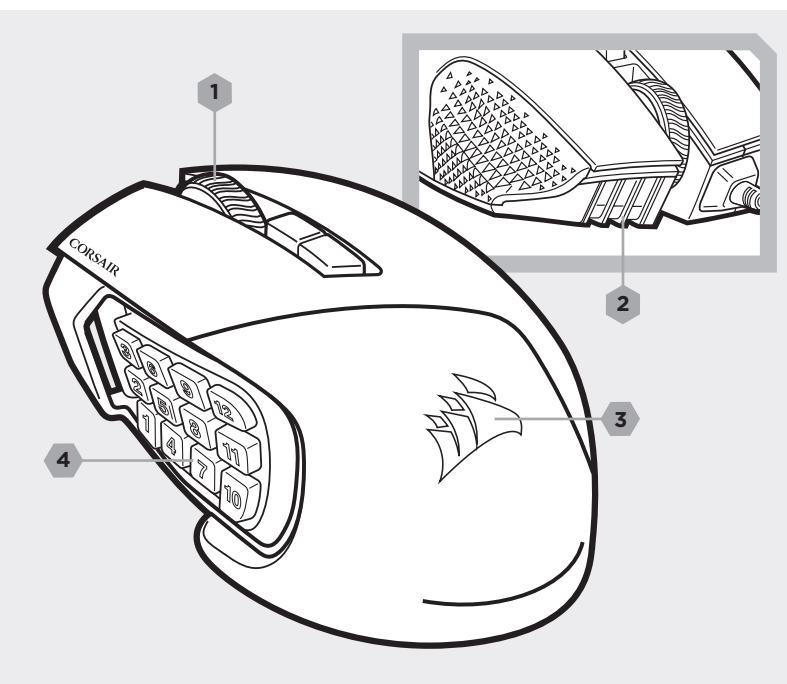

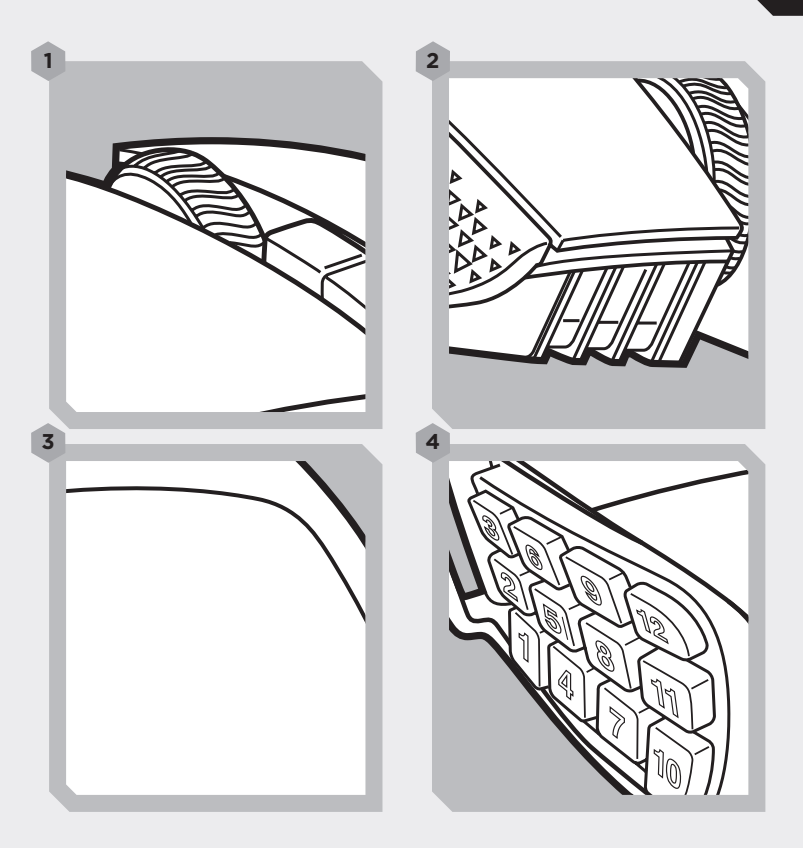

#### **NOTE ON ENVIRONMENTAL PROTECTION**

After the implementation of the European Directive 2002/96/FU in the national legal system. the following applies:

—Electrical and electronic devices may not be disposed of with domestic waste.

—Consumers are obligated by law to return electrical and electronic devices at the end of their service lives to the public collecting points set up for this purpose of point of sale. Details to this are defined by the national law of the respective country. This symbol on the product, the instruction manual or the package indicates that a product is subject to these regulations. By recycling, reusing the materials or other forms of utilizing old devices, you are making an important contribution to protecting our environment.

#### **REMARQUE SUR LA PROTECTION DE L'ENVIRONNEMENT**

Après l'entrée en vigueur de la directive européenne 2002/96/CE à l'échelle nationale, les règles suivantes sont applicables :

—Les équipements électriques et électroniques ne doivent pas être mis au rebut avec les déchets ménagers.

—Les consommateurs sont tenus par la loi de rapporter les équipementsélectriques et électroniques usagés aux centres de collecte publique prévus à cet effet. Les détails en sont définis par la législation nationale des pays respectifs. Le pictogramme figurant sur le produit, son mode d'emploi ou l'emballage indique qu'il s'agit d'un produit soumis à cette règlementation. En recyclant les matériaux de vieux équipements ou en les réutilisant de toute autre manière, vous contribuez de manière significative à la protection de notre environnement.

#### **UMWELTSCHUTZHINWEIS**

Nach der Umsetzung der europäischen Richtlinie 2002/96/EU in der nationalen Rechtsordnung gilt Folgendes:

—Elektrische und elektronische Geräte dürfen nicht im Hausmüll entsorgt werden.

—Verbraucher sind gesetzlich verpflichtet, elektrische und elektronische Geräte am Ende ihrer Lebensdauer an öffentlichen Sammelstellen oder beim Händler abzugeben. Beachten Sie bitte die örtlichen Regelungen. Dieses Symbol auf dem Produkt, der Bedienungsanleitung oder der Verpackung weist darauf hin, dass das Produkt diesen Bestimmungen unterliegt. Durch das Recycling, die Wiederverwendung von Materialien oder andere Formen der Altgeräteverwertung leisten Sie einen wichtigen Beitrag zum Schutz unserer Umwelt.

#### **NOTA SULLA PROTEZIONE AMBIENTALE**

In seguito all'entrata in vigore della direttiva europea 2002/96/EU all'interno del sistema legale nazionale, viene applicato quanto segue:

—I dispositivi elettrici ed elettronici non possono essere smaltiti con i rifiuti domestici.

—I consumatori sono tenuti per legge a restituire i dispositivi elettrici ed elettronici al termine del loro ciclo di vita, presso i centri di raccolta pubblici creati appositamente per questo scopo. Per i dettagli consultare la legge nazionale del proprio paese. Questo simbolo, riportato sul prodotto, nel manuale di istruzioni o sulla confezione, indica che il prodotto è soggetto a queste normative. Grazie al riciclaggio, al riutilizzo dei materiali e ad altre forme di utilizzo di dispositivi in disuso, è possibile offrire un importante contributo per la protezione ambientale.

#### **NOTA SOBRE LA PROTECCIÓN DEL MEDIO AMBIENTE**

Con la introducción de la directiva europea 2002/96/UE en el sistema jurídico nacional, se aplica lo siguiente:

—Los dispositivos eléctricos y electrónicos no pueden desecharse con los residuos caseros.

—Los consumidores están obligados por ley a devolver los dispositivos eléctricos y electrónicos al final de su vida útil, a puntos de acopio establecidos con este propósito, según el lugar de venta. Los detalles se definen en la legislación nacional del país respectivo. Este símbolo en el producto, el manual de instrucciones o el empaque indica que está sujeto a estas normas. Reciclar y reutilizar los materiales o usar de otras formas los dispositivos viejos constituye una contribución importante a la defensa de nuestro medio ambiente.

#### **ЗАЯВЛЕНИЕ О ЗАЩИТЕ ОКРУЖАЮЩЕЙ СРЕДЫ**

После вступления в силу Европейской Директивы 2002/96/ЕС в качестве национальных правовых норм установлено нижеследующее.

—Электрические и электронные устройства нельзя утилизировать с обычным бытовым мусором.

—Закон обязывает пользователей возвращать электрические и электронные устройства в конце их срока службы в предусмотренные пункты утилизации или пункты продажи. Более подробная информация определяется федеральным законом соответствующей страны. Данный символ на изделии, руководстве по эксплуатации или корпусе показывает, что на данное изделие распространяются данные положения. Посредством переработки, повторного использования или иных форм утилизации вышедших из эксплуатации устройств вы совершаете существенный вклад в защиту окружающей среды.

#### **環境保護說明**

**國家法律系統內實施歐盟指令** 2002/96/EU **後,需遵 守以下指示:**

—**不得將電氣和電子設備與居家垃圾一起丟棄。**

—**法律規定,當電氣和電子設備到達其使用壽命後,消費 者必須將其送返至銷售點為此目的而設立的公共收集點。 詳細條款內容由各國法律各自規定。在產品、使用手冊或 包裝上的這個符號表示產品必須遵守這些規定。您可透過 回收、再利用材料或以其他方式利用舊設備,為保護環境 做出重要貢獻。**

#### 환경 보호에 관한 참고

국가 법률 제도에 있는 유럽 명령 2002/96/EU 를이행한 후에는 다음 사항이 적용됩니다.

—전기 및 전자 기기는 생활 쓰레기와 같이 버릴 수 없습니다.

—소비자는 법에 따라 서비스 종료 시 판매 목적으로 설립된 공공 수거 장소에 전기 또는 전자 기기를 반환할 의무가 있습니다.자세한 내용은 해당 국가의 법으로 정해져 있습니다. 제품, 사용 설명서 또는 패키지에 있는 이 심볼은 제품에 관련 규정이 적용됨을 나타냅니다.재료를 재활용, 재사용하거나 다른 형태의 이전 기기를 활용하면 환경을 보호하는 데 크게 이바지하는 것입니다.

#### **CAUTION!**

The manufacturer is not responsible for any radio or TV interference caused by unauthorized modifications to this equipment. Such modifications could void the user authority to operate the equipment.

#### **FCC STATEMENT**

This equipment has been tested and found to comply with the limits for a Class B digital device, pursuant to part 15 of the FCC Rules. These limits are designed to provide reasonable protection against harmful interference in a residential installation. This equipment generates, uses and can radiate radio frequency energy and, if not installed and used in accordance with the instructions, may cause harmful interference to radio communications. However, there is no guarantee that interference will not occur in a particular installation. If this equipment does cause harmful interference to radio or television reception, which can be determined by turning the equipment off and on, the user is encouraged to try to correct the interference by one or more of the following measures:

- > Reorient or relocate the receiving antenna.
- > Increase the separation between the equipment and receiver.
- > Connect the equipment into an outlet on a circuit different fromthat to which the receiver is connected.
- > Consult the dealer or an experienced radio/ TV technician for help.

This device must not be co-located or operating in conjunction with any other antenna or transmitter. Operation is subject to the following two conditions:

(1)this device may not cause harmful interference, and(2)this device must accept any interference received, including interference that may cause undesired operation.

#### **ATTENTION !**

Le fabricant n'est pas responsable des interférences radioélectriques provoquées par des modifications non autorisées de cet équipement. De telles modifications pourraient annuler le droit que l'utilisateur a d'utiliser cet équipement.

#### **DÉCLARATION DE LA FCC**

Cet équipement a été testé et déclaré conforme aux seuils pour les appareils numériques de classe B, conformément à la section 15 des directives de la FCC. Ces seuils sont établis pour offrir une protection raisonnable contre les interférences nuisibles dans une installation au sein d'un environnement résidentiel. Cet équipement génère, utilise et peut émettre de l'énergie de fréquences radio et, s'il n'est pas installé et utilisé conformément aux instructions, il peut provoquer des interférences nuisibles pour les communications radio. Cependant, il n'existe aucune garantie que de telles interférences ne se produiront pas dans une installation particulière. Si cet équipement provoque des interférences nuisibles pour la réception de la radio ou de la télévision, ce qui peut être déterminé en éteignant et en rallumant l'équipement, il est recommandé à l'utilisateur d'éliminer ces interférences à l'aide de l'une ou plusieurs des mesures suivantes : > Réorientez ou repositionnez l'antenne

- réceptrice.
- > Éloignez l'équipement du écepteur.
- > Connectez l'équipement à une prise sur un circuit différent de celui sur lequel le récepteur est connecté.
- > Demandez de l'aide à votre revendeur ou à un technicien radio/TV expérimenté.

Cet équipement ne doit pas être placé à côté de/ utilisé avec tout autre transmetteur ou antenne. Son utilisation est soumise aux deux conditions suivantes :

(1) cet appareil ne peut pas provoquer d'interférences nuisibles, et (2) cet appareil doit accepter toutes les interférences reçues, y compris celles pouvant provoquer un fonctionnement indésirable.

#### **ACHTUNG!**

Der Hersteller ist nicht verantwortlich für etwaige Störungen des Radio- oder Fernsehempfangs, die durch ungenehmigte Modifizierungen an diesem Gerät verursacht werden. Derartige Modifizierungen können dazu führen, dass der Benutzer die Berechtigung für den Betrieb dieses Gerätes verliert.

#### **FCC-ERKLÄRUNG**

Dieses Gerät wurde geprüft, und es wurde festgestellt, dass es die Grenzwerte für Digitalgeräte der Klasse B gemäß Teil 15 der FCC-Bestimmungen einhält. Diese Grenzwerte sollen bei der Installation in Wohnumgebungen angemessenen Schutz gegen Störungen sicherstellen. Dieses Gerät erzeugt und verwendet Hochfrequenzenergie und kann diese ausstrahlen. Wenn es nicht den Anleitungen entsprechend installiert und verwendet wird, kann es Störungen bei der Funkkommunikation verursachen. Allerdings gibt es keine Garantie dafür, dass bei einer bestimmten Installation keine Störungen auftreten. Falls dieses Gerät den Radio- oder Fernsehempfang stört – dies kann durch Ein- und Ausschalten des Gerätes überprüft werden –, sollten Sie die Störung mit einer oder mehreren der folgenden Methoden zu beheben suchen:

- > Richten Sie die Empfangsantenne anders aus oder stellen Sie sie an einem anderen Ort auf.
- > Vergrößern Sie den Abstand zwischen Gerät und Empfänger.
- > Schließen Sie das Gerät an eine Steckdose an, die einen anderen Stromkreis verwendet als der Empfänger.
- > Bitten Sie Ihren Händler oder einen erfahrenen Radio- bzw. Fernsehtechniker um Hilfe Dieses Gerät darf sich nicht am gleichen Ort wie eine andere Antenne oder ein anderer Sender befinden und nicht gleichzeitig damit betrieben werden.

Der Betrieb unterliegt den beiden folgenden Bedingungen:

(1) Dieses Gerät darf keine schädlichen Störungen verursachen, und (2) dieses Gerät muss alle empfangenen Störungen annehmen, auch wenn sich diese negativ auf den Betrieb auswirken.

#### **ATTENZIONE!**

Il produttore non è responsabile per eventuali interferenze radio o tv causate da modifiche non autorizzate a questo apparecchio. Tali modifiche potrebbero invalidare il diritto dell'utente a utilizzare l'apparecchio.

#### **DICHIARAZIONE FCC**

Questo apparecchio è stato testato e trovato conforme ai limiti vigenti per le apparecchiature digitali in Classe B, in conformità della parte 15 delle norme FCC. Tali limiti sono stati predisposti per garantire una protezione contro le possibili interferenze nocive presenti in installazioni all'interno di zone abitate. Essendo l'apparecchio in grado di generare, utilizzare e irradiare delle radio frequenze, se non installato secondo le istruzioni potrebbe causare delle interferenze dannose ai sistemi di radiocomunicazione. Non è comunque possibile garantire che, in particolari installazioni, questo tipo di interferenze non si verifichi. Se l'apparecchio dovesse generare delle interferenze durante la trasmissione di programmi radio o televisivi (eventualità verificabile disattivando e attivando nuovamente l'apparecchio), tentare di correggere l'interferenza procedendo con una delle seguenti misure o una loro combinazione:

- > Ri-orientare o riposizionare l'antenna del sistema ricevente.
- > Aumentare la distanza tra l'apparecchio e l'apparato ricevente.
- > Collegare l'apparecchio in un circuito elettrico differente da quello in cui risulta essere collegato l'apparato ricevente.
- > Consultare il rivenditore o un installatore radio/TV qualificato.

Questo dispositivo non deve essere posizionato o funzionare in combinazione con qualsiasi altra antenna o trasmettitore.

Il funzionamento è soggetto alle due condizioni seguenti:

(1)Il dispositivo non deve causare interferenze dannose e(2)il dispositivo deve essere in grado di tollerare le interferenze prodotte da altre apparecchiature, comprese quelle che potrebbero provocare problemi di funzionamento.

#### ¡**PRECAUCIÓN!**

El fabricante no es responsable por ninguna interferencia de radio o televisión provocada por la modificación sin autorización de este quipo. Dichas modificaciones pueden anular la autoridad del usuario para operar el equipo.

#### **ENUNCIADO SOBRE LA FCC**

Este equipo se probó y se ha determinado que cumple los límites impuestos para dispositivos digitales de Clase B, en conformidad con el apartado 15 de las normas de la FCC. Estos límites están diseñados para proporcionar una protección razonable contra las interferencias perjudiciales en una instalación residencial. Este equipo genera, usa y puede irradiar energía de radiofrecuencia y, si no se instala y no se utiliza de acuerdo a las instrucciones, puede ocasionar interferencia perjudicial para comunicaciones de radio. Sin embargo, no existe garantía de que no habrá interferencias en una instalación en particular. Si este equipo ocasiona interferencias que perjudican la recepción de radio o de televisión, lo cual se puede comprobar al encender y apagar dichos aparatos, se recomienda al usuario que corrija la interferencia mediante una o más de las siguientes medidas:

- > Reorientar la antena de recepción, o moverla a otro lugar.
- > Aumentar la separación entre el equipo y el receptor.
- > Conectar el equipo a un enchufe en un circuito diferente a donde esté conectado el receptor.
- > Consultar al distribuidor o a un técnico de radio o televisión con experiencia para obtener ayuda.

Este dispositivo no debe colocarse ni operarse junto con otros transmisores o antenas. La operación queda sujeta a las dos siguientes

condiciones:

(1) este dispositivo no puede causar interferencias perjudiciales, y(2)este dispositivo debe aceptar cualquier interferencia que reciba, incluidas las interferencias que puedan ocasionar funcionamientos indeseados.

#### **ВНИМАНИЕ!**

Производитель не несет ответственность за теле- и радиопомехи в результате несанкционированного изменения этого оборудования. Внесение таких изменений может повлечь за собой аннулирование права пользователя на эксплуатацию оборудования.

#### **ЗАЯВЛЕНИЕ ФЕДЕРАЛЬНОЙ КОМИССИИ СВЯЗИ США**

Это оборудование было протестировано и признано соответствующим ограничениям для цифровых устройств класса B согласно части 15 Правил Федеральной комиссии связи США. Эти ограничения введены для защиты пользователя от возможных вредных помех при установке оборудования в домашних условиях. Это оборудование вырабатывает, использует и может излучать радиочастотную энергию, а при неправильной установке или использовании с нарушением инструкций может стать причиной возникновения вредных помех для устройств радиосвязи. Производитель не может гарантировать отсутствие помех в конкретных условиях эксплуатации. Если это оборудование вызывает вредные помехи и препятствует приему теле- или радиосигналов, что можно определить путем включения и выключения устройства, пользователь может устранить помехи одним из следующих способов:

- > поменять положение принимающей антенны или переместить ее;
- > увеличить расстояние между оборудованием и приемником;
- > подключить оборудование и приемник к розеткам, находящимся в разных электрических цепях;
- > обратиться за помощью к дилеру или квалифицированному специалисту по теле- и радио оборудованию.
- Запрещается использовать это устройство совместно с другой антенной или передатчиком, а также
- устанавливать их рядом.
- Эксплуатация устройства возможна при соблюдении двух следующих условий:

(1) Устройство не должно создавать вредных помех. (2) Устройство должно выдерживать любые помехи, в том числе помехи, вызывающее нежелательные изменения в работе.

#### **小心!**

**對因未經授權對此設備進行修改而導致的任何無線電或**  TV **干擾,製造商概不負責。此類修改可能會剝奪用戶使 用該設備的權限。**

#### **FCC 聲明**

**按照** FCC **規則第** 15 **部分的規定,該設備經過測試,符合** B **類數字設備的性能限制。這些限制旨在針對住宅安裝中 的有害干擾提供合理的保護。該設備會產生、使用並且可 以發射射頻能量,如果不按照說明書安裝和使用,可能對 無線電通信造成有害干擾。但是,無法保證在特定安裝中 不會出現干擾。如果該設備確實會對無線電或電視接收造 成有害干擾,可以通過關閉和打開該設備確定,希望用戶 嘗試通過以下一項或多項措施糾正干擾: > 調整接收天線的方向或位置。**

- 
- **> 增加該設備與接收器之間的距離。 > 將該設備連接到與接收器所連接的插座不同的電源**
- **插座。**
- **> 諮詢經銷商或經驗豐富的無線電** TV **技術人員, 尋求幫助。**

**該設備不得與任何其他天線或發射器放在一起或一起 使用。**

**操作受以下兩個條件限制:**

(1)**該設備不會導致有害干擾,和** (2) **該設備必須接受 所接收到的任何干擾,包括可能導致不希望出現的操作 的干擾。**

#### 주의!

이 장비를 무단으로 개조하여 발생하는 라디오 또는 TV 간섭에 대해 제조사는 책임지지 않습니다. 장비를 무단으로 개조하는 경우 사용자의 장비 사용 권한이 무효화될 수 있습니다.

#### **FCC** 진술

이 장비는 FCC 규정 제 15 부에 따른 B 등급 디지털 장치 제한 사항에 따라 테스트를 거쳤으며 이들 규정에 부합하는 것으로 확인되었습니다. 이러한 제한 사항은 주거 지역의 유해한 간섭으로부터 보호하기 위해 마련된 것입니다. 이 장비는 무선 주파수 에너지를 생성, 사용, 방출하며, 지시에 따라 설치하여 사용하지 않는 경우 무선 통신에 유해한 간섭을 일으킬 수 있습니다. 그러나 특정 환경에서 간섭이 발생하지 않음을 보장하지는 않습니다. 이 장비가 라디오 또는 텔레비전 수신에 유해한 간섭을 일으키는지 여부는 이 장비를 껐다가 켜서 확인할 수 있으며, 간섭이 있는 경우 다음 중 한 가지 이상의 방법을 이용하여 간섭 현상을 교정해 보십시오.

- > 수신 안테나의 방향을 바꾸거나 위치를 옮깁니다.
- > 장비와 수신기 사이의 거리를 더 떨어뜨립니다.
- > 수신기와 장비를 서로 다른 콘센트에 연결합니다.
- > 판매점 또는 경험 많은 라디오/TV 기술자에게 도움을

요청합니다.

이 기기는 다른 안테나 또는 송신기와 함께 사용하거나 같은 장소에 배치하면 안 됩니다.

기기 작동 조건은 다음의 두 가지입니다.

(1) 이 기기는 유해한 간섭을 일으켜서는 안 되며 (2) 바람직하지 못한 작동으로 이어질 수 있는 간섭을 비롯한 어떠한 간섭 현상도 수용해야 합니다.